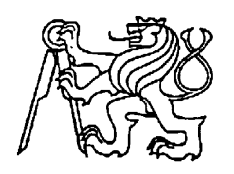

## **Středoškolská technika 2023**

**Setkání a prezentace prací středoškolských studentů na ČVUT**

## **Robotika**

**Ondřej Cylek**

Gymnázium Botičská Botičská 1, Praha 2

## Anotace

Cílem mojí práce bylo sestavit průzkumného robota ze stavebnice Arduino a přizpůsobit ho k měření různých veličin. Součástí mé práce je také okrajové seznámení s historií robotiky. Do své práce jsem se snažil umístit optimální množství obrázků, pro lepší představu.

Klíčová slova Arduino, robot, programování, Wifi

# Obsah

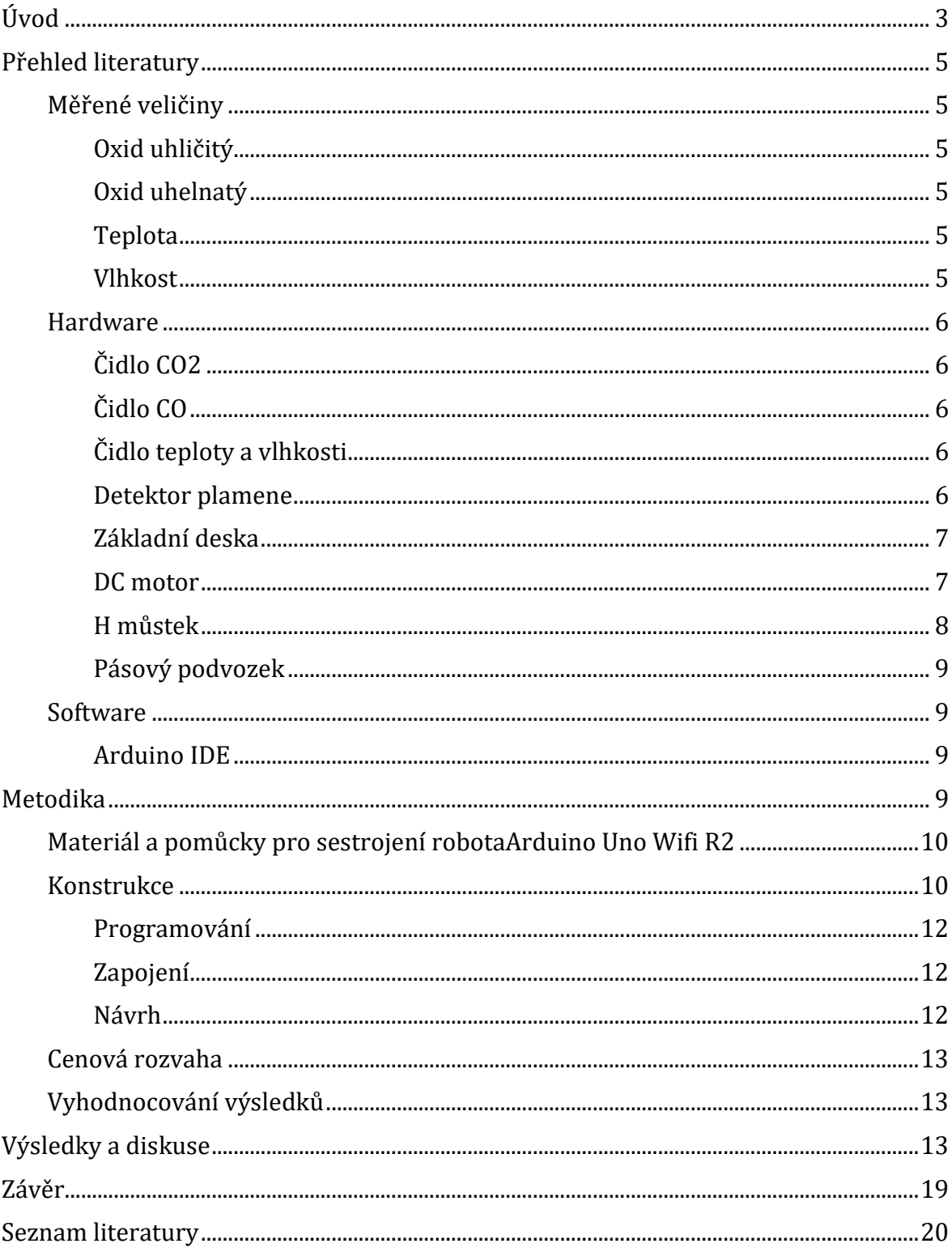

## Úvod

Téma robotika jsem si vybral kvůli tomu, že jde o odvětví, kde si člověk může sestrojit svého robota za mnohem menší cenu, než kdyby si koupil komerční produkt. O roboty se zajímám a zvažuji dalším studiu v tomto oboru. Velmi zajímavá mi přijde i myšlenka sestrojit něco funkčního vlastníma rukama. K sestavení tohoto robota mě motivovalo, že se naučím něco nového, co by se mohlo hodit, vzhledem k rostoucí automatizaci v různých odvětvích.

V této práci se zaměřuji na stavbu a naprogramování robota za pomoci stavebnice Arduino, který bude mít pásový podvozek a bude poháněn dvěma DC motory. Chtěl bych se pokusit o zkonstruování různých druhů dálkového ovládání. Můj robot bude měřit veličiny jako oxid uhličitý oxid uhelnatý teplota a vlhkost vzduchu a detekce plamene.

## **Přehled literatury Měřené veličiny**

## Oxid uhličitý

Oxid uhličitý je plyn, jenž vzniká dokonalým spalováním uhlíku, také dýcháním, kvašením, tlením či hořením uhlí. Jeho vzorec je  $CO<sub>2</sub>$ , je to bezbarvá látka bez zápachu, těžší než vzduch. Oxid uhličitý nehoří, působí dusivě, málo reaktivní. (1)

## Oxid uhelnatý

Oxid uhelnatý neboli CO je bezbarvý plyn, který vzniká spalováním uhlíku za nedostatku kyslíku, nebo při vysokých teplotách. Oxid uhelnatý je dosti reaktivní, se silně redukčními účinky. Tento plyn je jedovatý, protože se při vdechování dochází k jeho navázání na krevní barvivo hemoglobin a tato vazba je silnější než vazba s kyslíkem. Oxid uhelnatý je tedy velmi nebezpečný pro náš organismus, protože blokuje navázání kyslíku. Je také součástí výfukových plynů spalovacích motorů a značně znečišťuje životní prostředí. (1)

## **Teplota**

Patří mezi základní fyzikální veličiny má jednotku kelvin (K), v soustavě SI, nebo stupeň Celsia(°C). Symbolem teploty je t. Teplota se měří teploměrem. Existuje více druhů teploměrů: digitální kapalinový nebo odporový. (2)

## Vlhkost

Vlhkost je základní vlastnost vzduchu, která udává, jak velké množství vodní páry je obsaženo v určitém množství vzduchu. Vlhkost vzduchu se na Zemi pohybuje běžně od 0 do 4 procent celkového objemu vzduchu. Vlhkost vzduchu se liší s zeměpisnými podmínkami a tak lze očekávat větší vlhkost v tropických oblastech, zatímco menší vlhkost můžeme předpokládat v chladných polárních oblastech a v místech s vysokou nadmořskou výškou (3) (4)

#### **Hardware**

## Čidlo CO2

Jako senzor CO2 jsem použil polovodičový senzor CO<sub>2</sub>, ktré najdeme zejména v levných měřících zařízeních nebo někdy jen indikátorech pro obytné místnosti a kanceláře. Jejich princip je založen na změně vodivosti povrchu polovodiče vlivem působením měřeného

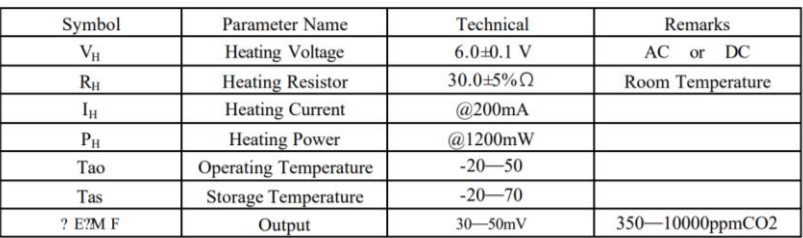

Specifications :

plynu.

## Čidlo CO

Jako senzor, CO jsem používal detektor oxidu uhelnatého, který je založena na principu elektrochemického senzoru. Detektor produkuje analogový signál, který odpovídá množství oxidu uhelnatého kolem čidla.

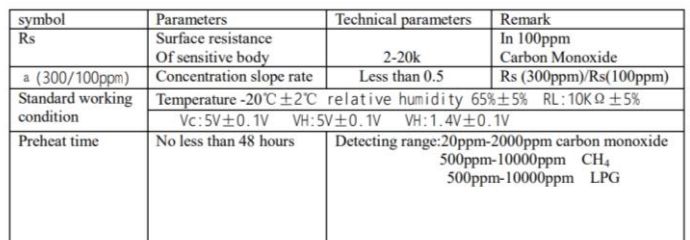

## Čidlo teploty a vlhkosti

DHT senzory (čidla vlhkosti a teploty) bývají často využívány v kombinaci s Arduinem pro svou nízkou pořizovací cenu a snadnou dostupnost. Uvnitř této součástky se nachází termistor na měření teploty a kapacitní senzor vlhkosti. Dále je zde jednoduchý čip propřevod analogových hodnot na digitální.

#### **DHT11 Specifications**

- Operating Voltage: 3.5V to 5.5V
- · Operating current: 0.3mA (measuring) 60uA (standby)
- · Output: Serial data
- Temperature Range: 0°C to 50°C
- · Humidity Range: 20% to 90%
- Resolution: Temperature and Humidity both are 16-bit
- Accuracy: ±1°C and ±1% (5)

## Detektor plamene

Detektor plamene funguje na principu IR přijímače. Poskytuje jako výstup pouze logické hodnoty 0 a 1 podle toho jestli detekuje světlo o vlnové délce 760 nm nebo ne.

Modul detekuje plamen nebo podobné světlo o vlnové délce 760nm. Modul je schopný detekovat plamen zapalovače až na vzdálenost 80cm. Vysoká citlivost a perfektní snímací úhel 60 stupňů. Možnost nastavit práh pomocí trimru na plošném spoji. Vyhodnocení pomocí OZ LM393 zapojeného do komparátoru s 5mA výstupem. Montážní otvor pro snadnou montáž. Výstupní digitální pin poskytuje logické hodnoty 0 a 1. Napájecí napětí: 3,3 až 5V

Analogový výstup: A0 pro přesné měření a diagnostiku.

Rozměry plošného spoje: 32 x 14 mm

Součástí dodávky: 1ks Senzor Plamene Infračervený Přijímací Modul

## Základní deska

Hlavním centrem mého robota je základní deska Arduino UNO Wifi R2. Je to malý jednodeskový počítač se 13 výstupně vstupnými piny z toho je 5 PWM a ještě je zde dalších 5 analogových pinů. Dále zde můžeme vidět napájecí konektor, , usb konektor pro komunikaci s počítačem, tlačítko reset.

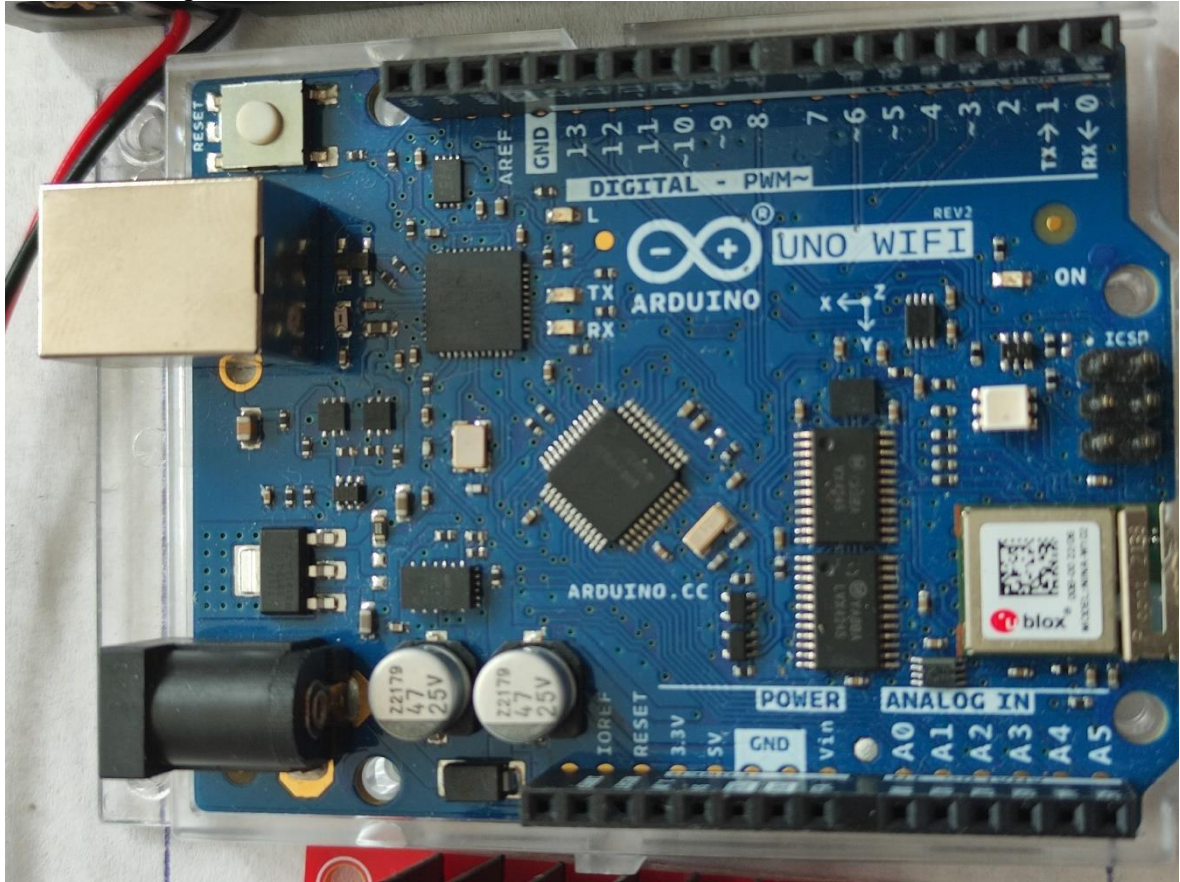

Obrázek 1základní deska Arduino, pokud není uvedeno jinak obrázek autor

## DC motor

Dc motor je rotační elektromotor, který přeměňuje elektrickou energii na mechanickou energii. Skládá se ze statoru a rotoru. Jeden z nich vždy musí být elektromagnet. Vždy když dojde k pootočení mezi magnety musí se elektromagnet přepólovat, jinak by se DC motor zastavil.

## H můstek

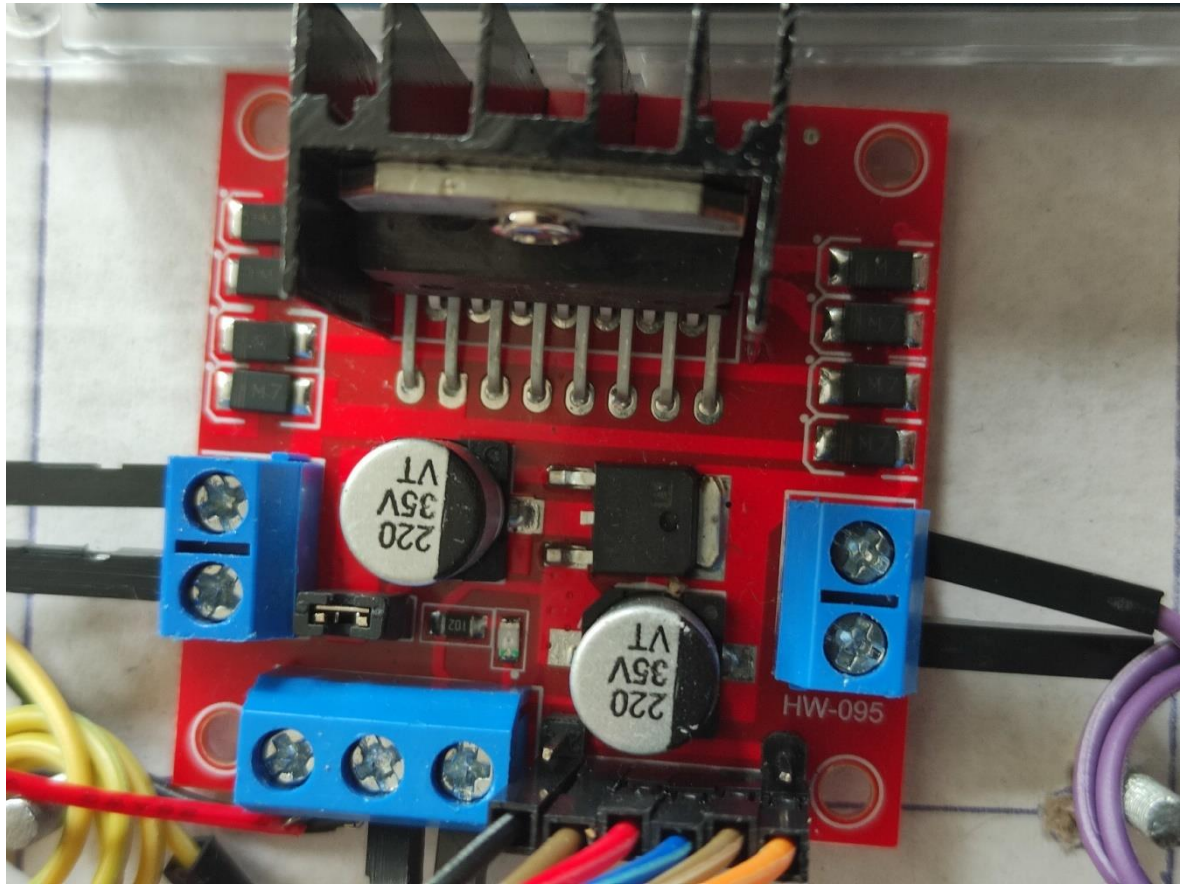

Obrázek 2 Ln298

H můstek slouží jako elektrický obvod sestavený z tranzistorů, který plní funkci řídící jednotky jednoho, či dvou stejnosměrných motorů(6)

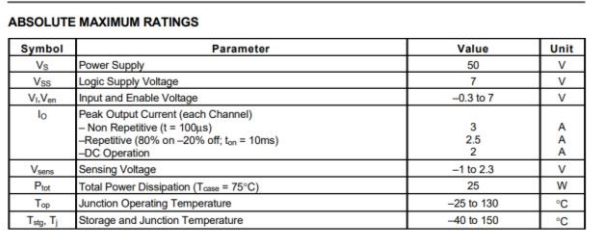

## Pásový podvozek

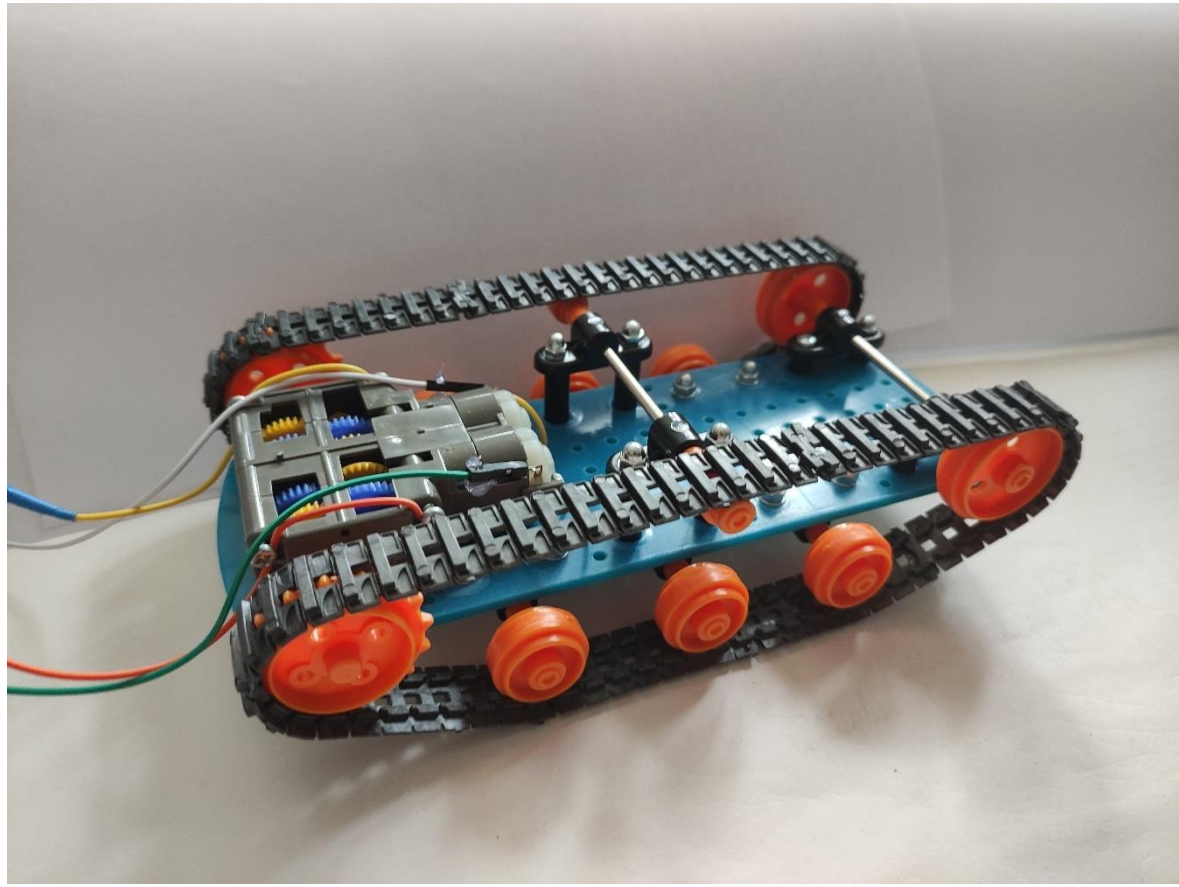

Obrázek 3 podvozek

## **Software**

## Arduino IDE

K programování arduina jsem používal program arduino ide celým názvem arduino integrated development environment. Jeho výhodou je vysoká kompabilita, množství volně přístupných knihoven a relativně snadné programování, v jazyce Wiring. Dále také množství tutoriálů a návodů obsažených na internetu.

## **Metodika**

Cílem mé práce bylo navrhnou a zkonstruovat robota, který by byl schopen pohybu na dálkové ovládání měření koncentrací určitých (látek). Nyní bych chtěl shrnout postup, podle kterého jsem konstruoval svého robota. Součástí této části mé práce je také cenová rozvaha dílů, odůvodnění jejich výběru. Dále zmíním materiály použité pro konstrukci. Rozhodl jsem se, že pohyb robota v prostoru bude řízen přes Wifi, protože tato varianta mi přijde nejvhodnější, při použití infračerveného senzoru, či ultrazvuku může docházet k chybám v důsledku toho, že některé látky vydávají omezené množství infračerveného záření, a navíc je třeba optická kontrola.

## **Materiál a pomůcky pro sestrojení robotaArduino Uno Wifi R2**

- 1. Tavná pistole
- 2. Plech
- 3. Šrouby a matice M3
- 4. Trubka o průměru 1 cm
- 5. Stahovací pásky
- 6. Baterie
- 7. Lepidlo
- 8. Počítač
- 9. H můstek
- 10. 2x DC motory
- 11. Fotorezistor
- 12.Senzor náklonu
- 13.Detektor plamene
- 14.NTC čidlo teploty
- 15. Program arduino ide

#### **Konstrukce**

Zakoupil jsem podvozek, který jsem sestavil dle intuice, protože v obsahu balení nebyl přibalen správný návod, pro ilustraci fotografie. Nejdříve bylo potřeba přišroubovat nosné tyče na modrou platformu pomocí šroubů, matek M 3 a úchztů. Poté osadil kolečka pro udržení pásů a také kolečka pro pohon. Také bylo nutné sestavit dva pásy a následně je natáhnout na připravený podvozek. Při úpravě plechového plátu jsem musel použít nůžek na plech k rozstřihnutí plechu, který jsem následně zohýbal do potřebného tvaru. Poté jsem vytvořil důlčíkem otvory v plechu, abych jimi mohl prostrčit šrouby na upevnění plechové nástavby. Díry bylo následně potřeba rozšířit pilníkem, aby se do nich vešly závitové tyče. Na ložnou plochu jsem následně přilepil potřebné díly stavebnice arduino a to: baterie, H můstek, jednodeskový počítač Arduino uno Wifi, připojené

## senzory.

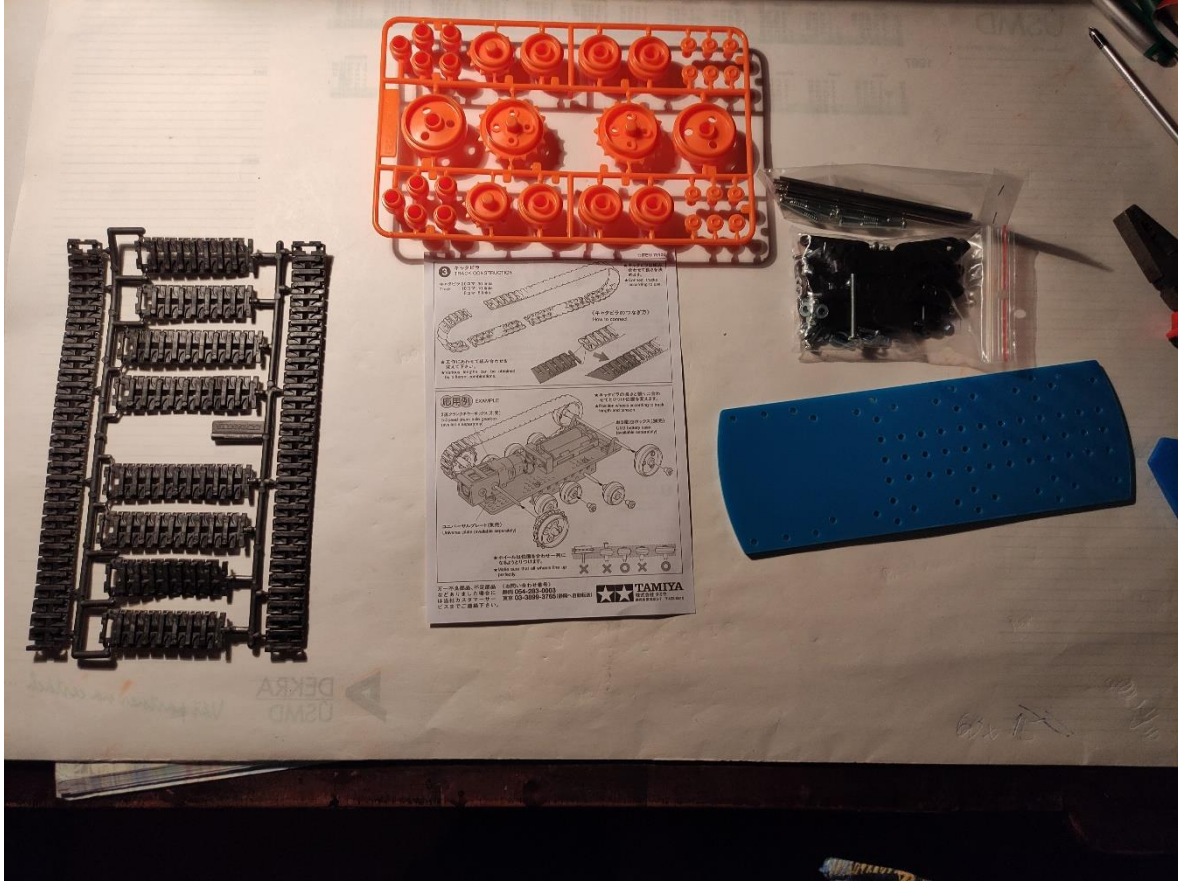

Obrázek 4 podvozek v rozloženém stavu

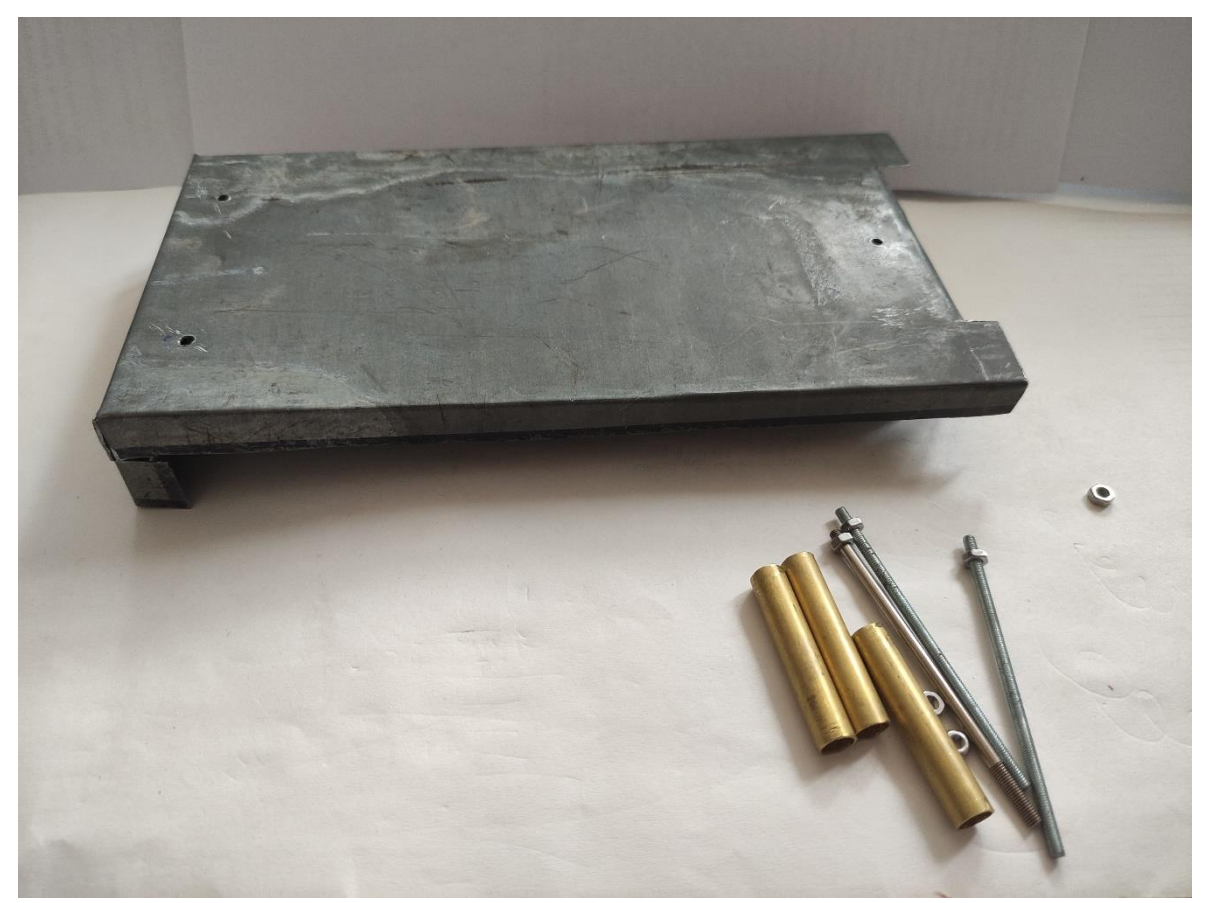

Obrázek 5 plechová nástavba

## Programování

V první části je třeba naprogramovat komunikaci přes Wifi. V druhé části je potřeba naprogramovat pohyb vozítka. Vzhledem k výběru pohonu pomocí pásů je třeba uvažovat pohyb vpřed (oba pásy se točí stejně rychle vpřed), vzad (oba pásy se točí vzad), doprava (pravý pás stojí a levý se točí), doleva (levý pás stojí a pravý se točí). Dále je nutné uvažovat že motory jsou umístěny proti sobě, tím pádem pro pohyb vpřed se bude jeden motor točit do předu a druhý dozadu. Viz příloha č. programování DC motoru realizujeme tak, že definujeme digitální piny pro určení směru, jakým se má motor točit. Poté definujeme analogový pin pro hodnotu PWM, která určuje rychlost otáčení. V třetí části je potřeba naprogramovat senzory.

## Zapojení

Zapojení jsem realizoval pomocí kabelů a nepájených spojů, piny h můstku

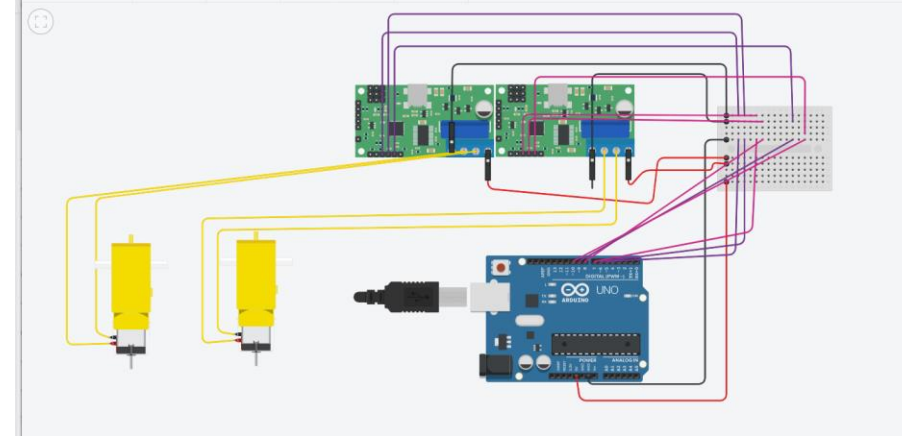

Obrázek 6 schéma zapojení

## Návrh

Zde můžete vidět můj návrh na pásový podvozek v tinkercadu.

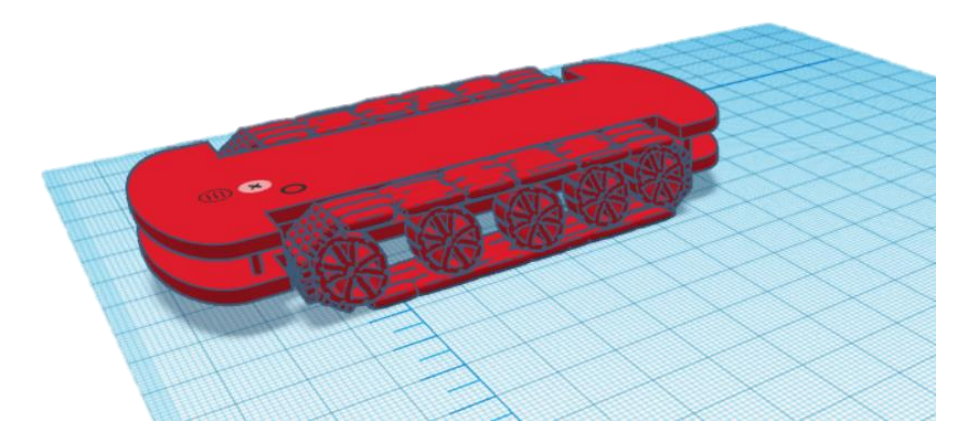

Obrázek 7 původní návrh podvozku

## **Cenová rozvaha**

Nevybral jsem optický senzor kvality ovzduší pro vysokou cenu, ani infračervený senzor pro detekci plamene s pěti kanály, protože mi přišlo že by bylo zbytečně mnoho dat a také prostorová neúspornost. Také by bylo z cenového hlediska daleko levnější vyrobit si svůj podvozek ale po několika pokusech jsem tuto možnost zavrhl.

Na druhou stranu jsem zainvestoval poměrně dost do jednodeskového počítače Arduino Uno wifi, protože mi přišlo lepší mít již vše na jedné desce, než připojovat různé další schieldy. Senzory jsem měl propůjčené od školy, čímž jsem ušetril.

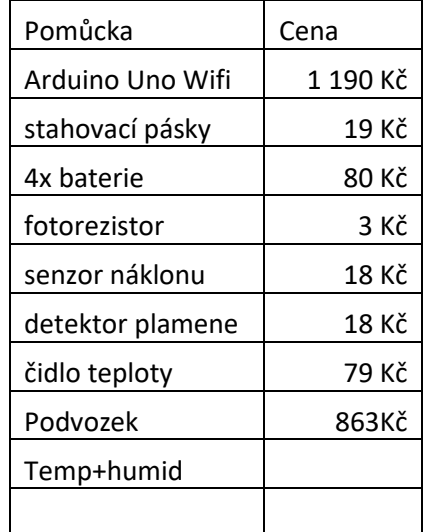

## **Vyhodnocování výsledků**

Výsledky mého měření budou vypisovány na webové stránce, kde budou naměřené hodnoty a ovládací prvky robota Tabulka 1 cenová rozvaha

## **Výsledky a diskuse**

Výsledkem mé práce je funkční robot na dálkové ovládání.

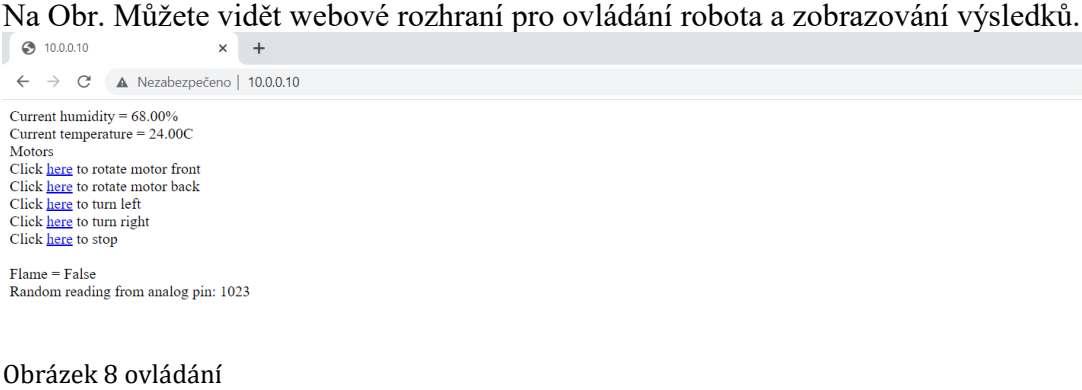

Níže uvádím kód, který jsem napsal a následně nahrál do svého robota. Kód jsem pro větší přiblížení laické veřejnosti opatři popisem, která část kódu je ye co odpovědná

```
#include <WiFiNINA.h> // Knihovna
#include "dht.h" // Knihovna
#define sensorPin A1 // analogový pin A1 nastav jako pin pro 
                            senzor DHT 
dht DHT;
char ssid[] = "O2-Internet-ED88"; // Název sítě Wifi
char pass[] = "50116621"; \frac{1}{16} Heslo k siti
int keyIndex = 0; // síťový key Index number
int status = WL IDLE STATUS; //statut připojení
WiFiServer server(80);
WiFiClient client = server.available();
//Piny motorů
int ena = 5;
int in1 = 6;
int in2 = 7;
int in3 = 8;
int in4 = 9;
int enb = 10;
int pwm = 200;
void setup() {
 Serial.begin(9600); //Piny nastaveny na output
 pinMode(ena, OUTPUT);
 pinMode(in1, OUTPUT);
 pinMode(in2, OUTPUT);
 pinMode(enb, OUTPUT);
 pinMode(in3, OUTPUT);
 pinMode(in4, OUTPUT);
 while (!Serial)
   ;
 enable WiFi();
  connect_WiFi();
 server.begin();
 printWifiStatus();
}
void loop() {
 client = server.available();
 if (client) {
   printWEB();
  }
```

```
}
void printWifiStatus() {
  // vypiš název sítě, ke které jsi se připojil:
 Serial.print("Název sítě: ");
  Serial.println(WiFi.SSID());
  // Napiš svou IP adresu:
  IPAddress ip = WiFi.localIP();
  Serial.print("IP Adresa: ");
  Serial.println(ip);
  // Napiš sílu přijímaného signálu:
  long rssi = WiFi.RSSI();Serial.print("síla signálu (RSSI):");
  Serial.print(rssi);
 Serial.println(" dBm");
  Serial.print("Proto, abste viděli tuto stránku, zadejte do prohlížeče 
http://");
  Serial.println(ip);
}
void enable_WiFi() {
 // Zkontroluj Wifi modul:
  if (WiFi.status() == WL_NO_MODULE) {
    Serial.println("Komunikace se nezdařila!");
    // Nepokračuj
    while (true)
     ;
  }
 String fv = WiFi.firmwareVersion();
  if (fv < "1.0.0") {
    Serial.println("Prosím vylepšete si Firmware");
  }
}
void connect_WiFi() {
 // Pokus připojit se k síti:
 while (status != WL_CONNECTED) {
    Serial.print("Zkouším se připojit k síti s názvem: ");
    Serial.println(ssid);
    // Připojení k WPA/WPA2 síti. 
    status = WiFi.begin(ssid, pass);
    // počkej 10 sekund na spojení:
    delay(10000);
  }
}
```

```
void printWEB() {
int reading = analogRead(sensorPin);
 DHT.read11(sensorPin);
 if (client) { // pokud se zobrazí klient,
   Serial.println(" nový klient"); // print a message out the serial port
   String currentLine = ""; // udělej String a vypiš data od klienta
   while (client.connected()) { // smyčka pakliže klient připojen
     if (client.available()) { // pakliže jsou čísla na přečtení od 
klienta
       char c = client.read(); // přečti čísla, pak
       Serial.write(c); \frac{1}{2} // vypíše na sériový monitor
       if (c == '\n') { // pakliže bit je nový charakter na řádku
         // pakliže je současnej řádek prázdnej přidej 2 nový
         // to je konec klientova HTTP dotazu:
         if (currentLine.length() == \theta) {
           // and a content-type so the client knows what's coming, then a 
blank line:
           client.println("HTTP/1.1 200 OK");
           client.println("Content-type:text/html");
           client.println();
           //Vypiš data
           client.print("Current humidity = ");
           client.print(DHT.humidity);
           client.print("% <br> ");
           client.print("Current temperature = ");
           client.print(DHT.temperature);
           client.print("C <br> ");
client.print("Motors<br>");
           //Vytvoř tlačítka
           client.print("Click <a href=\"/F\">here</a> to rotate motor 
front<br>");
           client.print("Click <a href=\"/B\">here</a> to rotate motor 
back<br>"):
           client.print("Click <a href=\"/L\">here</a> to turn left<br>");
           client.print("Click <a href=\"/R\">here</a> to turn right<br/><br/>');
           client.print("Click <a href=\"/S\">here</a> to stop<br><br>");
           int randomReading = analogRead(A1);
           client.print("Random reading from analog pin: ");
           client.print(randomReading);
```
// HTTP odpověď prázdným řádkem:

```
client.println();
            // dostaň se z "zatímco" smyčky:
            break;
          } else { // pakliže máš
U volně současný řádek:
           currentLine = "";
          }
        } else if (c != '\r') { // když získáš cokoliv jiného než data vrať 
charakter,
         currentLine += c; // přidej to ke konci současného řádku
        }
        if (currentLine.endsWith("GET /F")) { //rotace dopředu
          digitalWrite(in1, HIGH);//motor A vpřed plná rychlost
          digitalWrite(in2, LOW);
          analogWrite(ena, pwm);
          digitalWrite(in3, HIGH);//motor B vpřed plná rychlost
          digitalWrite(in4, LOW);
          analogWrite(enb, pwm);
          delay(2000);
          digitalWrite(in1, LOW);// stop
          digitalWrite(in2, LOW);
          digitalWrite(in3, LOW);
          digitalWrite(in4, LOW);
          delay(2000);
        }
        if (currentLine.endsWith("GET /B")) { //vzad
          digitalWrite(in1, LOW);//motor A vzad plná rychlost
          digitalWrite(in2, HIGH);
          analogWrite(ena, pwm);
          digitalWrite(in3, LOW);//motor B vzad plná rychlost
          digitalWrite(in4, HIGH);
          analogWrite(enb, pwm);
          delay(2000);
          digitalWrite(in1, LOW);// stop
          digitalWrite(in2, LOW);
          digitalWrite(in3, LOW);
          digitalWrite(in4, LOW);
          delay(2000);
        }
        if (currentLine.endsWith("GET /L")) { //otoč doleva
          digitalWrite(in1, HIGH);// Motor A dopředu plná rychlost
```

```
digitalWrite(in2, LOW);
      analogWrite(ena, pwm); 
      digitalWrite(in3, LOW);// Motor B dozadu plná rychlost
      digitalWrite(in4, HIGH);
      analogWrite(enb, pwm); 
      delay(2000);
      digitalWrite(in1, LOW);// stop
      digitalWrite(in2, LOW);
      digitalWrite(in3, LOW);
      digitalWrite(in4, LOW);
      delay(2000); 
        }
    if (currentLine.endsWith("GET /R")) { //otoč doprava
      digitalWrite(in1, LOW);// Motor A dozadu plná rychlost
      digitalWrite(in2, HIGH);
      analogWrite(ena, pwm);
      digitalWrite(in3, HIGH);// Motor B dopředu plná rychlost
      digitalWrite(in4, LOW);
      analogWrite(enb, pwm); 
      delay(2000);
      digitalWrite(in1, LOW);// stop
      digitalWrite(in2, LOW);
      digitalWrite(in3, LOW);
      digitalWrite(in4, LOW);
      delay(2000); 
    }
    if (currentLine.endsWith("GET /S")) { //stop
      digitalWrite(in1, LOW);
      digitalWrite(in2, LOW);
      digitalWrite(in3, LOW);
      digitalWrite(in4, LOW);
      delay(2000);
    }
  }
}
// ukonči spojení:
client.stop();
Serial.println("client disconnected");
```
}

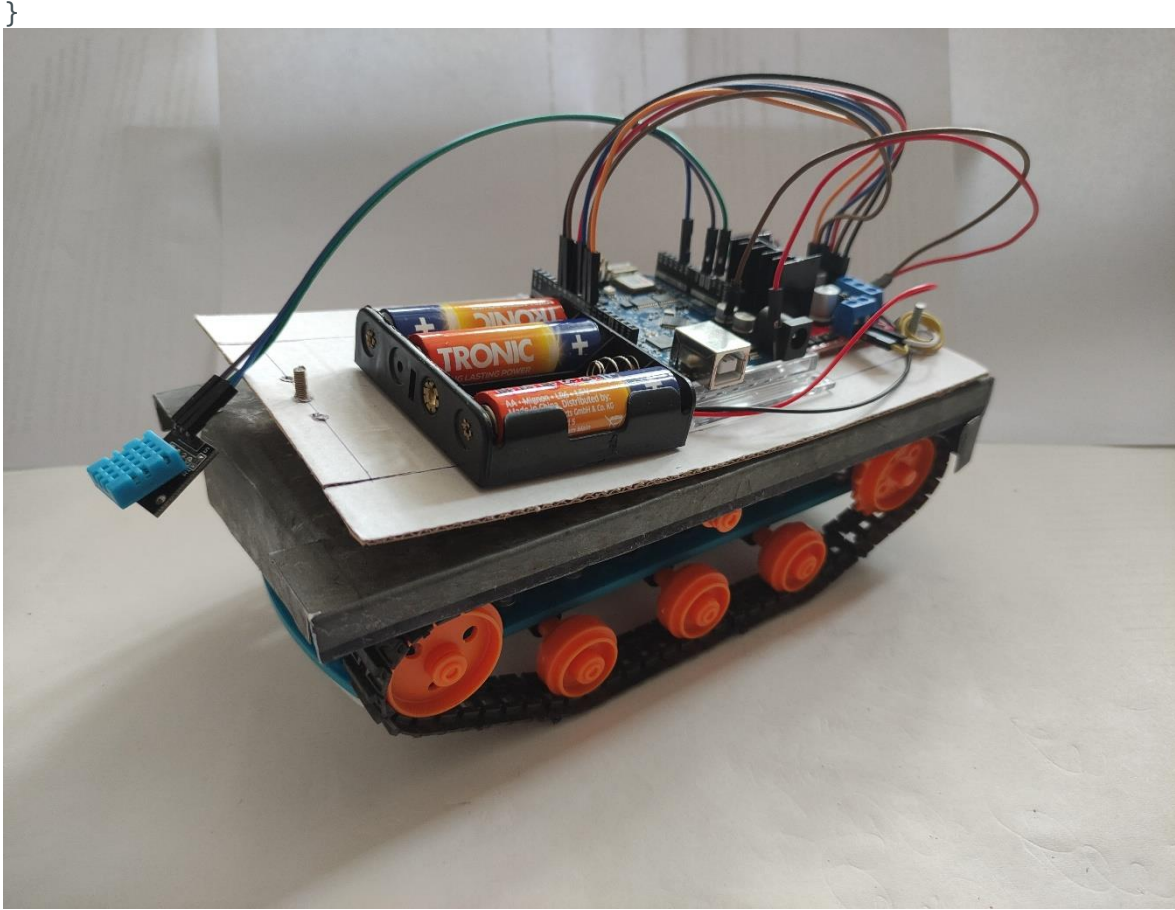

Obrázek 9 Robot

Výsledkem mé práce je robot na pásovém podvozku, který používá senzory (měřící teplotu, vlhkost). Tento robot je na dálkové ovládání a dokáže své naměřené výsledky odesílat přes wifi.

Mnou očekávaný problém nastal, pokud se robot vzdálil z dosahu wifi. Tento problém by se dal vyřešit tak, že by robot byl ovládán na jiných elektromagnetických vlnách třeba na rádiových vlnách. Jinou možností je vytvořit robota s shieldem pro sim kartu a a posílat informace přes wifi, která bude na vozítku na sim kartě v podobě dat poskytovaných operátorem.

Jiným problémem byla určitá nepraktičnost ovládání přes webovou stránku. Bylo by daleko lepší použít například mobilní aplikaci nebo vytvořit na webové stránce joystick pro snazší ovládání robota. Se současným způsobem ovládání se robot pohybuje velice trhavě a není možné ho zcela přesně navádět.

## **Závěr**

V průběhu sestavování a programování mého robota jsem musel čelit mnoha problémy, asi nejtěžší bylo se naučit programovat v prostředí Aruino ide. Naštěstí se dají na různých webových stránkách najít návody a tutoriál, jak na danou problematiku. Velmi mi také pomohla různá internetová fóra, kde člověku již zkušenější programátoři s lecčíms pomohou. Podařilo se mi sestrojit robota, který se pohybuje, a zároveň měří. Sestrojení tohoto robota mě naučila pracovat s věcmi, kterým bych se nejspíš nikdy nevěnoval. Jednou z nejzajímavější zkušeností je programování a s tím úzce související obor elektromechaniky. Velmi zajímavá byla též práce s různými nástroji, se kterou se určitě ještě do kontaktu dostanu.

## **Seznam literatury**

1 VACÍK, Jiří. *Přehled středoškolské chemie*. 3. dopl. vyd., v SPN-pedag. nakl. 1. vyd. Praha: SPN - pedagogické nakladatelství, 1995. ISBN 8085937085.

2 SVOBODA, Emanuel a Roman BAKULE. *Molekulová fyzika*. Praha: Academia, 1992. ISBN 8020000259.

3 Repetitorium\_fyziky. *Fyzweb.cz* [online]. Olomouc: Fyzweb, 2012, 2012 [cit. 2023- 01-22]. Dostupné z:

[http://fyzweb.cz/materialy/vlachovice/2013/materialy/holubova/b-holubova](http://fyzweb.cz/materialy/vlachovice/2013/materialy/holubova/b-holubova-repetitorium_fyziky.pdf)[repetitorium\\_fyziky.pdf](http://fyzweb.cz/materialy/vlachovice/2013/materialy/holubova/b-holubova-repetitorium_fyziky.pdf)

4 Vlhkost vzduchu. In: *Wikipedie: otevřená encyklopedie* [online]. San Francisco (CA): Wikimedia Foundation, 2001- [cit. 2023-01-22]. Dostupné z: [https://cs.wikipedia.org/wiki/Vlhkost\\_vzduchu](https://cs.wikipedia.org/wiki/Vlhkost_vzduchu)

*6 DC motory řízené pomocí H můstku*. Praha, 2017. Dokumentace. České vysoké učení technické v Praze Fakulta elektrotechnická. Vedoucí práce Jan Paštyka.